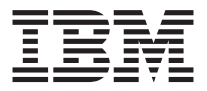

# **USB スペース・セ** ーバー キーボード (ハブ付き)

## ユーザーズ・ガイド

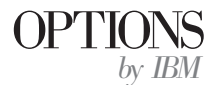

 $\overline{\Xi}$ : 本書の情報およびこの情報がサポートする製品をご使用になる前に、[D-1](#page-30-0)ページの 『付録[D. Product warranty and notices](#page-30-0)』に記載されている情報をお読みください。

原 典: 22P5225 TrackPoint® USB Space Saver Keyboard with Hub User's Guide 発 行: 日本アイ·ビー·エム株式会社 担 当: ナショナル・ランゲージ・サポート

第1刷 2001.2

この文書では、平成明朝体™W3、平成明朝体™W9、平成角ゴシック体™W3、平成角ゴシ ック体™W5、および平成角ゴシック体™W7を使用しています。この(書体\*)は、(財)日本 規格協会と使用契約を締結し使用しているものです。フォントとして無断複製することは 禁止されています。

注\* 平成明朝体"W3、平成明朝体"W9、平成角ゴシック体"W3、 平成角ゴシック体"W5、平成角ゴシック体"W7

**© Copyright International Business Machines Corporation 2001. All rights reserved.**

Translation: © Copyright IBM Japan 2001

## 目次

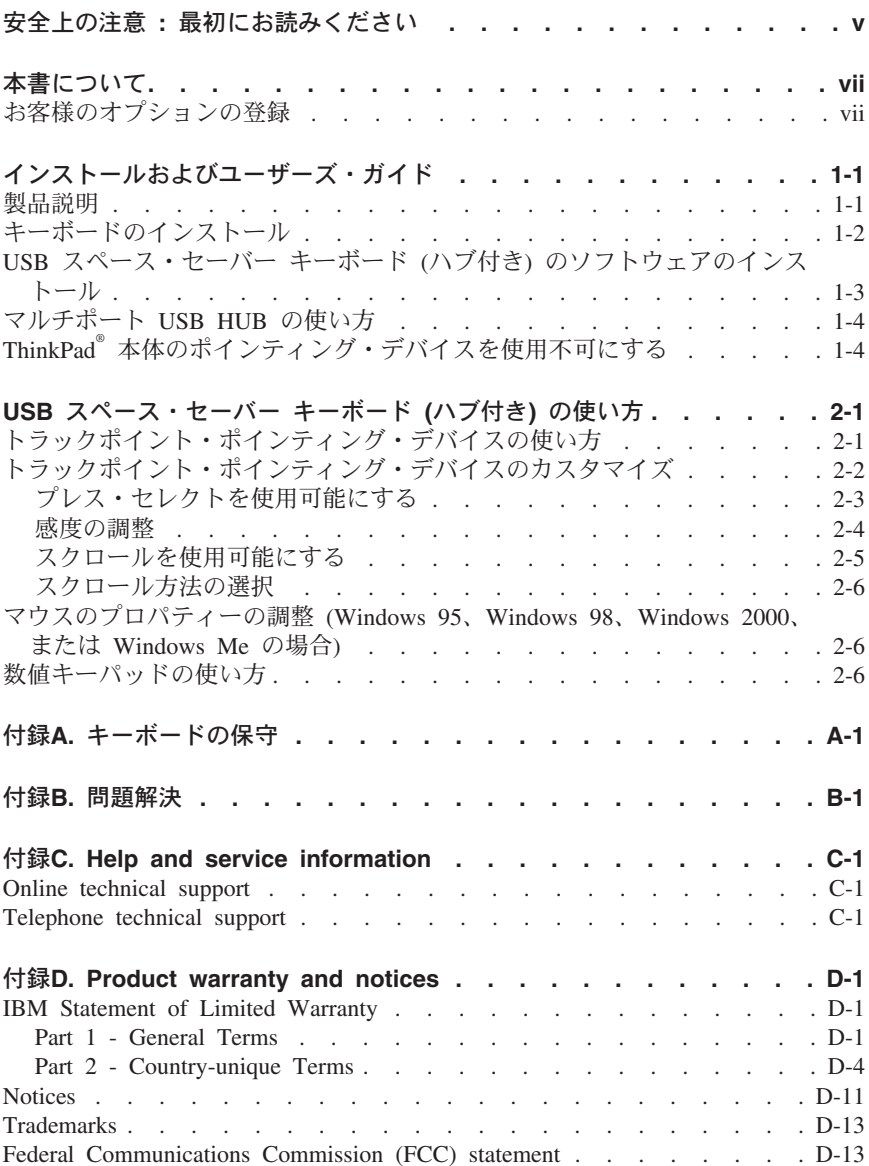

iv USB スペース・セーバー キーボード (ハブ付き): ユーザーズ・ガイド

## <span id="page-4-0"></span>安全上の注意: 最初にお読みください

この製品をインストールする前に、以下の安全上の注意をお読みください。

## مج، يجب قراءة دات السلامة

Antes de instalar este produto, leia as Informações de Segurança.

## 在安装本产品之前, 请仔细阅读 Safety Information (安全信息)。

Prije instalacije ovog produkta obavezno pročitajte Sigurnosne Upute.

Před instalací tohoto produktu si přečtěte příručku bezpečnostních instrukcí. Læs sikkerhedsforskrifterne, før du installerer dette produkt.

Ennen kuin asennat tämän tuotteen, lue turvaohjeet kohdasta Safety Information.

Avant d'installer ce produit, lisez les consignes de sécurité.

Vor der Installation dieses Produkts die Sicherheitshinweise lesen.

Πριν εγκαταστήσετε το προϊόν αυτό, διαβάστε τις πληροφορίες ασφάλειας (safety information).

לפני שתתקינו מוצר זה, קראו את הוראות הבטיחות.

## A termék telepítése előtt olvassa el a Biztonsági előírásokat!

Prima di installare questo prodotto, leggere le Informazioni sulla Sicurezza.

製品の設置の前に、安全情報をお読みください。

본 제품을 설치하기 전에 안전 정보를 읽으십시오.

Пред да се инсталира овој продукт, прочитајте информацијата за безбедност. Lees voordat u dit product installeert eerst de veiligheidsvoorschriften.

Les sikkerhetsinformasjonen (Safety Information) før du installerer dette produktet.

Przed zainstalowaniem tego produktu, należy zapoznać się z książką "Informacje dotyczące bezpieczeństwa" (Safety Information). Antes de instalar este produto, leia as Informações sobre Segurança.

Перед установкой продукта прочтите инструкции по технике безопасности.

Pred inštaláciou tohto zariadenia si pečítaje Bezpečnostné predpisy.

Pred namestitvijo tega proizvoda preberite Varnostne informacije.

Antes de instalar este producto lea la información de seguridad.

Läs säkerhetsinformationen innan du installerar den här produkten.

安裝本產品之前,請先閱讀「安全資訊」。

## <span id="page-6-0"></span>本書について

本書には、 IBM USB スペース・セーバー キーボード (ハブ付き) のインスト ールと使用の手順が記載されています。本書は、2 部に分かれています。

## 第1部: インストールおよびユーザーズ・ガイド

このガイドには、本製品の説明、ハードウェアおよびソフトウェアのインストー ル手順が、以下の言語で記載されています。

- 革語
- フランス語
- スペイン語
- イタリア語
- ブラジル・ポルトガル語
- 中国語 (繁体字)
- 日本語

#### 第 2 部: 付録

このセクションには、問題解決、ヘルプとサービスの情報、および保証と特記事 項が記載されています。

## お客様のオプションの登録

このたびは、OPTIONS by IBM® をお買い上げいただき、ありがとうございま す。少々お時間を割いて、お客様の製品を登録し、将来 IBM がお客様によりよ いサービスを提供する助けとなるお客様情報をお知らせくださるようお願いいた します。お客様のフィードバックは、お客様にとって重要な製品およびサービス を開発したり、お客様とのコミュニケーションを図るよりよい方法を開発する上 で弊社にとって貴重なものです。お客様のオプションを次の IBM Web サイト で登録してください。

#### http://www.ibm.com/pc/register

お客様が Web サイトの質問表で、それ以上情報を受け取りたくないと知らせな い限り、IBM はお客様が 登録された製品についての情報および更新をお送りし ます。

**Viii** USB スペース・セーバー キーボード (ハブ付き): ユーザーズ・ガイド

## <span id="page-8-0"></span>インストールおよびユーザーズ・ガイド

本書には、IBM USB スペース・セーバー キーボード (ハブ付き) のインストー ルと使用の手順が記載されています。

## 製品説明

IBM USB スペース・ヤーバー キーボード (ハブ付き) は、USB ポートが付い ている IBM コンピューターおよび ISA 規格のコンピューターに接続してご使 用いただけます。トラックポイント・ポインティング・デバイスを使用して、ポ イント、選択、ドラッグ、スクロールができます。したがって、このキーボード ではマウスを使う必要がありません。ただし、必要ならば、キーボードの上部に ある USB ポートにマウスを接続することもできます。

キーボードのスペース・バーの下に、3 つのボタンがあります。左と右のボタン は、マウスの 2 つのボタンと同じ働きをします。中央のボタン (センター・ボ タン)を押すと、キーボードのトラックポイント・スティックがポインティン グ・デバイスからスクロール・デバイスに変わります。キーボードの図を 2-1ペ ージの『USB スペース・セーバー キーボード (ハブ付き) の使い方』 に示しま す。

キーボードには、プレス・セレクト機能とスクロール・ボタン機能があり、 Microsoft Windows 98, Windows 2000 Professional、および Windows Millennium Edition (Me) でこれらの機能を使用できます。ただし、専用のデバ イス・ドライバーがあるマウスを現在使用している場合は、そのマウス用のデバ イス・ドライバーをアンインストールしてからでないと、プレス・セレクト機能 もスクロール・ボタン機能も使用できません。

注:このキーボードは、複数のコンピューターに接続すると機能しなくなりま す。トラックポイント用の拡張機能およびドライバーには、IBM 以外のノ ートブック・コンピューターとの互換性はありません。

キーボード・パッケージには、このガイドのほかに次のものが入っています。

- IBM USB スペース・ヤーバー キーボード (ハブ付き) 1 台
- デバイス・ドライバーとインストール説明書が入った CD
- 保証書
- トラックポイント・ポインティング・デバイス用の予備のキャップ 1 袋

足りない品物がある場合、または品物が損傷している場合は、購入先にご連絡く ださい。ご購入の証明になるものは必ず保管しておいてください。保証サービス を受けるために必要な場合があります。

## <span id="page-9-0"></span>キーボードのインストール

キーボードをインストールするには、ご使用のオペレーティング・システムに応 じて、該当のヤクションの手順に従ってください。

#### Windows 98 の場合

1. Windows 98 を実行している状態で、キーボードのプラグをコンピューター の USB スロットに差し込みます。

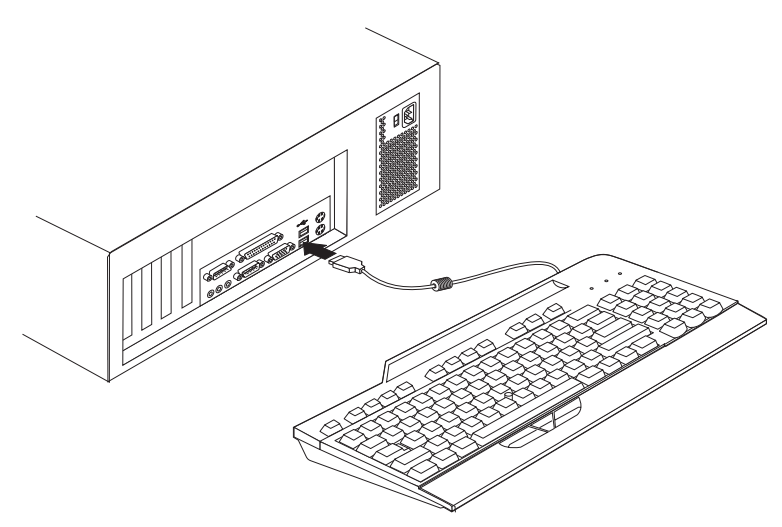

- 2. 汎用 USB ハブ・デバイスのための「新しいハードウェアの追加ウィザー ド」ウィンドウが開きます。「次へ」をクリックします。
- 3. 「使用中のデバイスに最適なドライバを検索する (推奨)」をクリックし、 続いて「次へ」をクリックします。
- 4. チェック・ボックスをすべてクリアして、「次へ」をクリックします。
- 5. 「次へ」をクリックします。
- 6. コンピューターがファイルのコピーを終了するまで待って、「完了」をクリ ックします。
- 7. コンポジット USB デバイスのための「新しいハードウェアの追加ウィザー ド」が開きます。「次へ」をクリックします。
- 8. 「使用中のデバイスに最適なドライバを検索する(推奨)」をクリックし、 続いて「次へ」をクリックします。
- 9. チェック・ボックスをすべてクリアして、「次へ」をクリックします。
- 10. 「次へ」をクリックします。
- 11. コンピューターがファイルのコピーを終了するまで待って、「完了」をクリ ックします。

これでキーボードを使用する準備ができました。

1-2 USB スペース・セーバー キーボード (ハブ付き): ユーザーズ・ガイド

#### <span id="page-10-0"></span>Windows 2000 または Windows Me の場合

1. Windows 2000 または Windows ME を実行している状態で、キーボードの プラグをコンピューターの USB スロットに差し込みます。

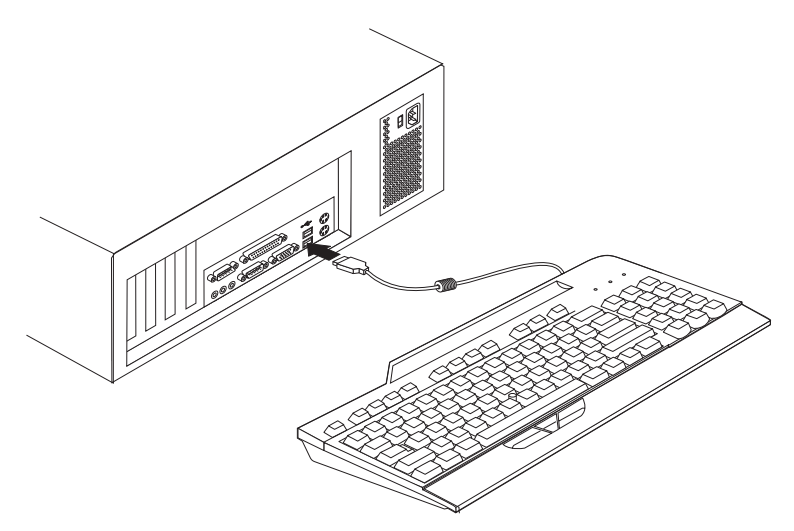

2. コンピューターがファイルのコピーを終了するまで待ちます。

これでキーボードを使用する進備ができました。

## USB スペース・セーバー キーボード (ハブ付き) のソフトウェ アのインストール

USB スペース・セーバー キーボード (ハブ付き) 用のソフトウェアをインスト ールするには、USB スペース・セーバー キーボード (ハブ付き) CD を CD-ROM ドライブに挿入します。インストール・ウィンドウが開きます。画面 に表示される手順に従って、インストールを完了します。インストール・プログ ラムが自動的に開始されない場合は、次のようにしてください。

- 1. 「スタート」→「設定」→「コントロール パネル」の順にクリックします。
- 2. 「アプリケーションの追加と削除」をダブルクリックします。
- 3. インストール・プログラムが自動的に開始されない場合は、画面に表示され る手順に従ってインストールを完了してください。
- 4. Windows を再始動します。
	- 注: Windows を再始動したときに、301 エラー・メッセージが画面に表示さ れることがあります。このエラー・メッセージは無視してください。こ れは、キーボードのプラグが PS/2 キーボード・ポートに差し込まれて いないときにはいつでも自動的に表示されるものです。

<span id="page-11-0"></span>「ラピッドアクセス」アイコンが、デスクトップ・トレイおよび「コントロール パネル」に表示されます。

## マルチポート USB HUB の使い方

キーボードの背面にあるポートで他の USB デバイスを使用するには、以下の手 順に従ってください。

コンピューターの電源を入れ、USB スペース・セーバー キーボードのプラグを 差し込んで作動状態にしておいて、他の USB デバイスのプラグをキーボードの USB ポートに差し込みます。その後は、画面に表示される手順に従ってくださ  $\mathcal{U}^{\lambda}$ 

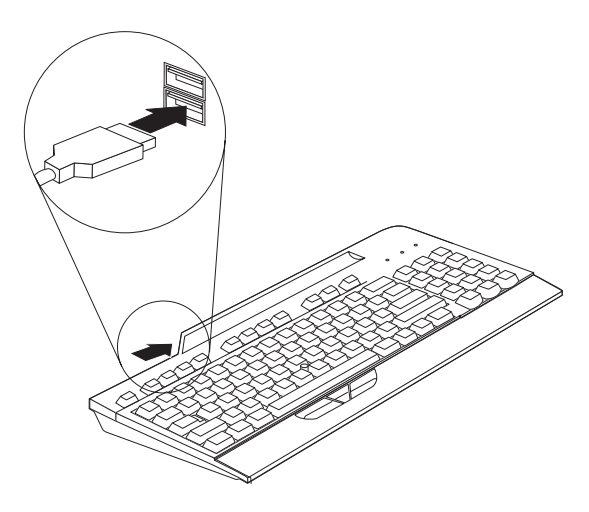

このキーボードに他のデバイスを接続する場合、そのデバイスの構成および使用 方法の詳細については、該当のデバイスに付属のユーザーズ・ガイドを参照して ください。

**重要:** リソースを大量に消費するデバイスを同時にアクティブにしないでくださ い。USB の制限により、パフォーマンスやデバイスの速度が低下することがあ ります。たとえば、USB カメラの使用中は USB スキャナーの使用を開始せず に、カメラのアプリケーションを終了してからスキャナーを使用するようにして ください。

## ThinkPad<sup>®</sup>本体のポインティング・デバイスを使用不可にする

トラックポイント・ポインティング・デバイスが ThinkPad に組み込まれている 場合でも、TrackPoint USB ソフトウェア CD を使用してデバイス・ドライバー をインストールしてください。

TrackPoint デバイス・ドライバーを ThinkPad にインストールすると、ほとんど の ThinkPad の場合は、このキーボードを接続した状態で ThinkPad を始動する たびに、ThinkPad 本体のトラックポイント・ポインティング・デバイスは自動 的に使用不可になります。

ただし、ThinkPad 600、770、390、i Series、またはその他の最新モデルの ThinkPad の場合は、次の手順で ThinkPad 本体のトラックポイント・ポインテ ィング・デバイスを使用不可にする必要があります。

- 1. 「スタート」をクリックします。
- 2. 「プログラム」、「ThinkPad」、「ThinkPad 機能設定」の順にクリックし ます。
- 3. 「トラックポイント」アイコンをダブルクリックします。
- 4. 「トラックポイント」メニューから「自動使用不可(外付けマウス優先)」を 選択します。
- 5. 「OK」をクリックして、変更を保管します。
- 6. 「OK」をクリックして ThinkPad を再始動します。

## <span id="page-14-0"></span>USB スペース・セーバー キーボード (ハブ付き) の使い方

ここでは、USB スペース・セーバー キーボード (ハブ付き) の使用方法を説明 します。

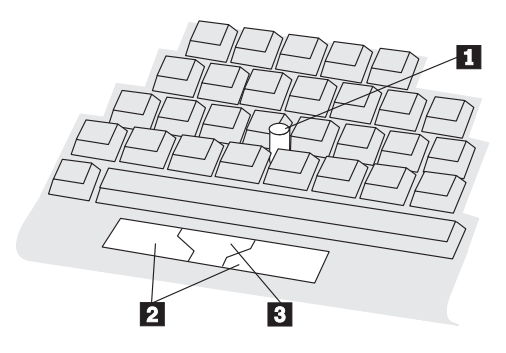

このキーボードの主な特長は次のとおりです。

- トラックポイント・スティック が、キーボードのほぼ中央にあります。
- キーボードの手前に 3 つのボタンがあります。
	- 左と右のボタン 2 は、それぞれ左マウス・ボタン、右マウス・ボタンと 同じです。
	- センター・ボタン は、トラックポイント・ポインティング・デバイス と同時に使用するとスクロールができます。
- プレス・セレクト プレス・セレクトを使用可能にすると、左または右のマウス・ボタンを使用 しないで、トラックポイント・スティックを押してオブジェクトを選択する ことができます。
- スクロール・ボタン機能 スクロール・ボタン機能を使用可能にすると、多くのソフトウェア・アプリ ケーションで、センター・ボタンとトラックポイント・スティックを使用し てスクロール操作ができるようになります。 (一部のソフトウェア・アプリケ ーションでは、スクロール・ボタン機能は使用できないこともあります。)
	- 注: プレス・セレクト機能とスクロール・ボタン機能がサポートされるのは. このキーボードに付属のデバイス・ドライバーをインストールしてある場 合だけです。

## トラックポイント・ポインティング・デバイスの使い方

トラックポイント・ポインティング・デバイスを使い始めるための手順は次のと おりです。

- <span id="page-15-0"></span>1. 両手をキーを打つときの位置に置きます。どちらかの人差し指をスティック の上に置きます。親指を軽くボタンに乗せます。
- 2. ポインターを動かしたい方向に向かって、スティックを静かに押します。向 こう側に押すと画面が上に動き、手前に引くと画面が下に動きます。スティ ックは指の延長と思ってください。押すときは、指先が滑らない程度の軽い 力で十分です。スティックそのものは動かないことを忘れないでください。
- 3. 操作しやすい移動速度を見付けてください。あまり強く押すと、ポインター の動きが速すぎて扱いにくくなります。
- 4. 目的の位置まで、ポインターをゆっくり動かします。
- 5. 親指でボタンを操作して、他のポインティング・デバイスの場合と同じよう に、ご使用のソフトウェアで必要な選択やドラッグ操作をします。
- 6. プレス・セレクトを使用可能にしてある場合は、スティックの上部を軽く押 すか打つと、オブジェクトを選択することができます。

## トラックポイント・ポインティング・デバイスのカスタマイズ

トラックポイントのプレス・セレクト機能およびスクロール・ボタン機能は、 「トラックポイントのプロパティ」ウィンドウで使用可能にすることができま す.

「トラックポイントのプロパティ」ウィンドウを開くには、次のようにします。

• Windows 95、Windows 98、Windows 2000、または Windows Me の場 合

デスクトップの右下の隅のシステム・トレイにある、「トラックポイント」 アイコンをダブルクリックします。

または

- 1. 「スタート」、「設定」、「コントロール パネル」の順にクリックしま す。
- 2. 「トラックポイント」アイコンをダブルクリックします。
- OS/2 バージョン 4 の場合
	- 1. デスクトップの「OS/2 システム」をダブルクリックします。
	- 「システム設定」をダブルクリックします。  $2^{1}$
	- 3. 「トラックポイント」アイコンをダブルクリックします。

注:

- a. OS/2 バージョン 4 オペレーティング・システムでは、画面に表示 される手順が、ここに示す手順とは多少違っています。しかし、こ こで説明する機能はすべて OS/2 バージョン 4 でもサポートされ ています。
- b. 新しい設定を有効にするには、「OK」または「適用」をクリック する必要があります。

## <span id="page-16-0"></span>プレス・セレクトを使用可能にする

プレス・セレクトを使用可能にすると、トラックポイント・スティックの上部を 押してオブジェクトを選択できるようになります。「プレス・セレクト」ページ で、「プレス・セレクト - オン」チェック・ボックスにチェックマークを入れ ます。プレス・ヤレクト機能を使用可能にすると、ドラッグおよびリリース・セ レクトの設定もすることができます。ドラッグまたはリリース・セレクトを使用 可能にするには、それぞれのチェック・ボックスにチェックマークを入れます。

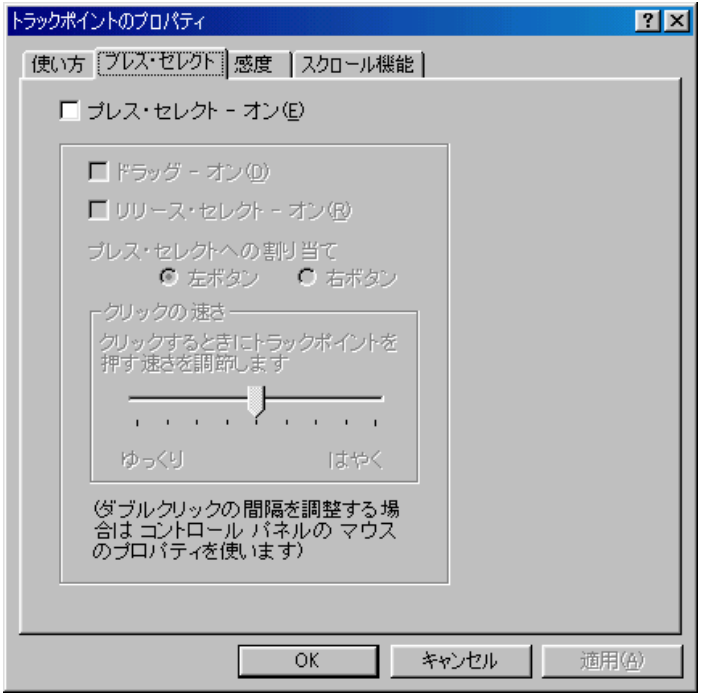

• ドラッグ - オン

この機能を使用可能にすると、プレス・セレクトでドラッグ・アンド・ドロ ップ操作をすることができます。トラックポイント・スティックを押して、 オブジェクトをグラブします。次に、トラックポイント・スティックを動か して、オブジェクトをドラッグします。トラックポイント・スティックを離 すと、オブジェクトがドロップします。

• リリース・セレクト - オン

この機能を使用可能にすると、トラックポイント・スティックから指をほん の少し離すだけで、クリック操作をすることができます。「リリース・セレ クト」はダブルクリックにも使用できます。ポインターを目的のアイコン上 に移動して、指をトラックポイント・スティックから離すと、1 回クリック したのと同じになります(リリース・セレクト)。その後でもう一度トラック ポイント・スティックを押すと、 2番目のクリックをしたことになります。

<span id="page-17-0"></span>つまり、結果としてダブルクリックになります。スライダーを使用して、 「プレス・セレクト」のときのポインター速度を使いやすい速度に設定でき ます。

## 感度の調整

トラックポイント・ポインティング・デバイスの感度を調整するには、「感度」 タブをクリックします。スライダーを使用して、「重く」と「軽く」の間で設定 を調整してください。スライダーを「重く」の方に移動すると、ポインターの移 動およびプレス・セレクトのために必要な力が大きくなります。「軽く」の方に 移動すると、プレス・セレクトに必要な力が小さくなります。

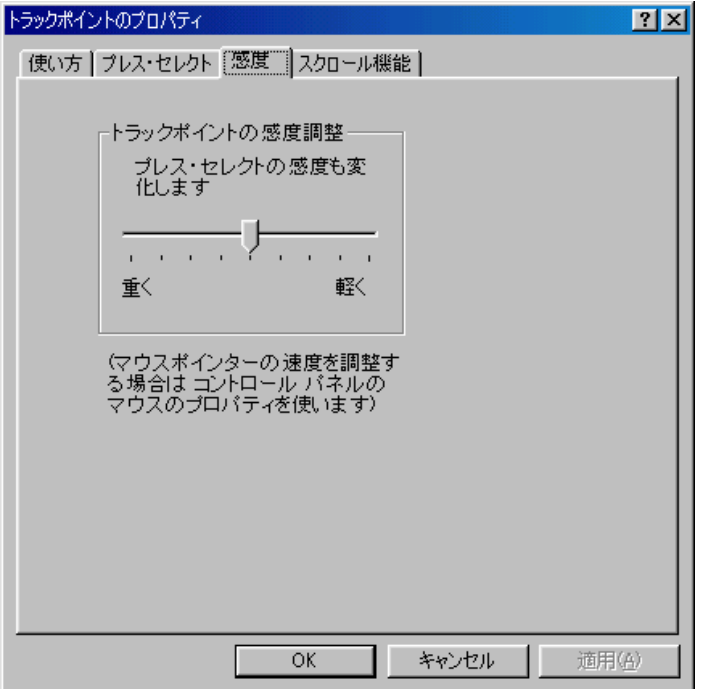

## <span id="page-18-0"></span>スクロールを使用可能にする

スクロール機能を使用可能にするには、「トラックポイントのプロパティ」ウィ ンドウの「スクロール機能」タブをクリックし、次に「スクロール」または「拡 大表示」をクリックします。「スクロール」と「拡大表示」を同時に使用可能に することはできません。「スクロール」および「拡大表示」を使用不可にするに は、「オフ」をクリックします。

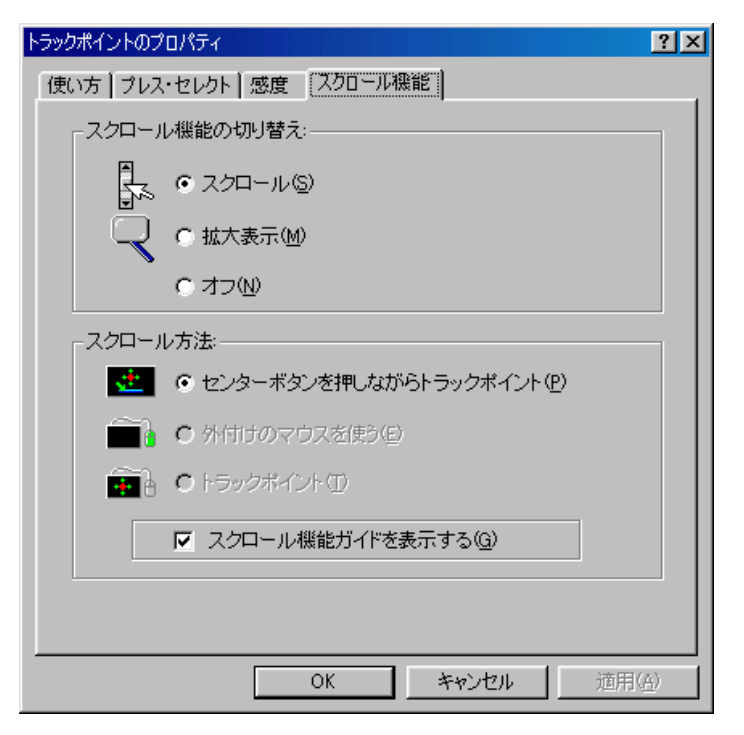

• スクロール

「スクロール」を使用可能にすると、ボタンを押すだけで長い文書や大きい スプレッドシートの中で簡単にスクロールができるようになります。スクロ ール・バーを使う代わりに、 2-6ページの『スクロール方法の選択』で説明す る代替スクロール方法の 1 つを選択して使用できます。

• 拡大表示

「拡大表示」を使用可能にすると、表示の一部を拡大することができます。 ヤンター・ボタンを押しながらトラックポイント・スティックを動かすと、 拡大表示する場所を変えることができます。また、拡大表示エリアの中で、 オブジェクトをクリックすることもできます。拡大表示エリアのサイズを変 更するには、センター・ボタンを押しながら、右ボタンを押します。拡大率 を変更するには、センター・ボタンを押しながら、左ボタンを押します。

## <span id="page-19-0"></span>スクロール方法の選択

「スクロール」を使用可能にした場合は、「スクロール機能」ページで次のどち らかのスクロール方法を選択する必要があります。

- センター・ボタンを押しながらトラックポイント このスクロール方法を選択すると、ヤンター・ボタンを押してトラックポイ ント・スティックを動かすことで、スクロールができます。
- 外付けのマウスを使う このスクロール方法を選択すると 外付けのマウスを使ってスクロールがで きます。
- トラックポイント このスクロール方法を選択すると、トラックポイント・スティックを使って スクロールができます。

## マウスのプロパティーの調整 (Windows 95、Windows 98、Windows 2000、または Windows Me の場合)

Windows 95、Windows 98、Windows 2000、または Windows Me でボタンの設 定、ダブルクリックの速度、ポインターの速度、またはポインターの軌跡を調整 するには、次のようにします。

- 1. 「スタート」をクリックします。
- 「設定」を選択し、次に「コントロール パネル」をクリックします。  $2.$
- 3. 「マウス」アイコンをダブルクリックします (「マウスのプロパティ」が開 きます)。
- 注: Windows 95、Windows 98、Windows 2000、または Windows Me の「マウ スのプロパティ」の中のどこかのウィンドウで設定を変更した後で、その変 更を有効にするためには、必ず「OK」または「適用」をクリックしてくだ さい。

OS/2 または Windows 3.1 をご使用の場合は、ご使用のオペレーティング・シ ステムのユーザーズ・ガイドに記載されているマウスのプロパティーの調整方法 の説明を参照してください。

## 数値キーパッドの使い方

Shift キーと Nm Lk (Num Lock)/Sc Lk (Scroll Lock) キーを同時に押すと、キ ーボードの右側にある一群のキーのキー・トップに示されている数字が使用でき るようになります。

コンピューターの始動時に、Num Lock のデフォルト設定を「off」に変更する ことができます。 Num Lock のデフォルトを変更する手順は、ほとんどの Netfinity サーバーでは次のとおりです。

1. コンピューターの始動画面が表示されているときに、F1 キーを押します。

- 2. メインメニューから、「Boot Options」を選択します。
- 3. 「Num Lock」を「off」にします。

その他の IBM コンピューター・システムでも、これに似た手順で始動時にデフ<br>ォルトを変更することができます。デフォルトの変更方法について詳しくは、ご 使用のコンピューターに付属の資料を参照してください。

## <span id="page-22-0"></span>付録A. キーボードの保守

ここでは、USB スペース・セーバー キーボード (ハブ付き) の保守をするため のガイドラインを示します。

クリーニング:キーボードの表面をクリーニングするには、水または消毒用アル コールで湿した柔らかい布でふいてください。小型の掃除機をそっとかけるか、 小さいブラシで軽くほこりを払っても構いません。水、その他の液体がキーボー ド内部に入らないように、十分注意してください。

キャップの交換: スティックの上部に付いているキャップがすり減ったときは、 キャップをまっすぐに上に引き抜き(ねじってはいけません)、新しいものと交 換してください。予備のキャップはこのオプション・パッケージに付属していま す.

キーボードとトラックポイント・スティックの取り扱い:キーボードを落とした り、トラックポイント・スティックを強い力でたたいたりしないでください。そ のような取り扱いをすると、キーボードまたはスティックが損傷することがあり ます。

A-2 USB スペース・セーバー キーボード (ハブ付き): ユーザーズ・ガイド

## <span id="page-24-0"></span>付録B. 問題解決

コンピューターの問題は、ハードウェア、ソフトウェア、またはユーザーのエラ ーによって発生することがあります。このセクションの情報を使用して、問題を ご自分で解決するか、サービス技術員に渡すための役に立つ情報を収集すること ができる場合があります。オンライン・サポートおよび技術サポートをご利用に なるための方法については、 C-1ページの『付録C. Help and service information』を参照してください。

以下の問題記述をお読みになって、お客様の状態にあてはまるものがないか探し てください。

## キーボードをコンピューターに接続しても、キーボードが機能しない。

次の処置をとってください。

- キーボード・ケーブルをいったん取り外して、もう一度取り付けます。
- コンピューターに付属のマニュアルで、USB デバイスのインストールに関す る説明をお読みください。そして、そこに示されているすべての手順を行っ てください。

## デバイスをハブに接続しても、そのデバイスが作動しない。

次の処置をとってください。

- ハブに接続するデバイスを、一度に 1 台だけにします。接続したデバイスが 作動しない場合は、ハブのもう 1 つのコネクターに接続してみると、コネク ターに問題があるかどうかを判別することができます。
- 同じデバイスが、片方のコネクターでは作動し、もう一方のコネクターでは 作動しない場合は、キーボードのハブの修理サービスが必要な可能性があり ます。ヘルプおよびサービスのご利用方法について詳しくは、 C-1ページの 『付録C. Help and service information』を参照してください。
- デバイスが作動せず そのコネクターで別の IISR デバイスは正常に作動す るという場合は、おそらくデバイス自体をサービスに出す必要があります。 ヘルプおよびサービスのご利用方法については、そのデバイスのメーカーに お問い合わせください。

#### ポインターの動きがおかしい。

他の装置からの電気的な干渉が原因で、キーボードのポインティング・デバイス の動作が妨げられることがあります。該当の装置の置き場所を変えるか、コンピ ューターを移動してください。それでも問題が再発する場合は、 C-1ページの 『付録C. Help and service information』を参照してください。

始動時にキーボードが検出されない (301 エラー)。

次の処置をとってください。

- 1. システムをシャットダウンして、そのシステムに付属していたキーボードと マウスを接続します。
- 2. システムの BIOS 設定画面に入り、「USB Keyboard」オプションが選択さ れている(サポートされている)ことを確認してください。この状態になっ ていないと、システムは、USB デバイス・ドライバーおよびサポートがロー ドされる前の段階で、キーボードを認識することができません。システムの BIOS 設定を調べる方法については、ご使用のコンピューターに付属の資料 を参照してください。

#### 押しているキーとは別の文字が画面に表示される。

Nm Lk (Num Lock) キーがオフになっていることを確認してください。 Num Lock のデフォルト設定を「**off**」にする方法については、 2-6ページの『数値キ ーパッドの使い方』を参照してください。

#### トラックポイント・スティックを動かしてもカーソルが動かない。

次の処置をとってください。

- USB が正しく接続されているかどうか確認してください。
- ThinkPad 600、770、390、i Series、またはその他の最新モデルの ThinkPad モバイル・コンピューターをご使用の場合は、ThinkPad 本体のトラックポイ ント・ポインティング・デバイスが自動的に使用不可になるように設定して おく必要があります。 ThinkPad 本体のトラックポイント・ポインティング・ デバイスを使用不可にする方法については、 1-4ページの『ThinkPad<sup>®</sup>本体の ポインティング・デバイスを使用不可にする』を参照してください。

#### スクロールできない。

次の処置をとってください。

- Trackpoint デバイス・ドライバーがインストールされているか確認してくださ い。それには、「デバイス マネージャ」ウィンドウで「マウス」をダブルク リックして、Trackpoint デバイス・ドライバーがリストされていることを確認 します。 TrackPoint デバイス・ドライバーが表示されていない場合は、この デバイス・ドライバーを再インストールしてください。再インストールの方 法については、 1-3ページの『USB スペース・セーバー キーボード (ハブ付 き)のソフトウェアのインストール』を参照してください。
- 「トラックポイントのプロパティ」ウィンドウで「スクロール機能」タブを クリックして、センター・ボタンを使うスクロールが使用可能になっている ことを確認してください。アプリケーションによってスクロールができたり できなかったりする場合は、ご使用のアプリケーションの中に、スクロール をサポートしていないものがあるということです。

## プレス・セレクトが働かない。

次の処置をとってください。

- Trackpoint デバイス・ドライバーがインストールされているか確認してくださ い。それには、「デバイス マネージャ」ウィンドウで「マウス」をダブルク リックして、Trackpoint デバイス・ドライバーがリストされていることを確認 します。 TrackPoint デバイス・ドライバーが表示されていない場合は、この デバイス・ドライバーを再インストールしてください。 1-3ページの『USB スペース・セーバー キーボード (ハブ付き) のソフトウェアのインストー ル』を参照してください。
- 「トラックポイントのプロパティ」ウィンドウの「プレス・ヤレクト」ペー ジで、プレス・セレクトが使用可能に設定されているか確認してください。
- 「プレス・セレクト」ページで「クリックの速さ」を調整し、「感度」ペー ジで感度調整スライダーを調整してみてください。スティックをもう少し強 くたたくと、プレス・セレクトが働くこともあります。

#### トラックポイント・スティックに触っていないのに、カーソルが動く。

このような動きが出るのは、雷磁気の発生源(モニターなど)にキーボードを近 付けすぎている場合や、キーボードを曲げるような力が加わっている場合です。 キーボードを別の位置に移してみてください。

## 画面にトラックポイント・カーソルが見つからない。

次の処置をとってください。

- トラックポイント・スティックを一方向に数秒間動かしてみてください。そ の方向の画面を見て、次にトラックポイント・スティックを反対方向に動か します。反対側の画面に、カーソルが現れるはずです。
- 「マウスのプロパティ」ウィンドウで、ポインターの軌跡を表示できるよう にします。キーボード上のキーやボタンを使用して、ポインターの軌跡を表 示可能にするには、次のようにします。
	- 1. Windows キーを押します。または、Ctrl (コントロール) キーと Esc (エス ケープ)キーを同時に押します。
	- 2. 上矢印キーを使用して、「設定」を選択します。
	- 3. 右矢印キーを押して、「コントロール パネル」を選択し、Enter キーを押 します。
	- 4. 矢印キーを使用して「マウス」アイコンを選択し、Enter キーを押しま す。
	- 5. メニューから選択するときは、Tab キーを使用します。
	- 6. 矢印キーを使用して「ポインタ」タブを選択します。
	- 7. 矢印キーとタブ・キーを使用して、「ポインタの影を有効にする」を選択 し、Enter キーを押します。

## <span id="page-28-0"></span>**C. Help and service information**

This section contains information on how to obtain online and telephone technical support.

## **Online technical support**

Online technical support is available during the life of your product. Online assistance can be obtained through the Personal Computing Support Web site and the IBM Automated Fax System.

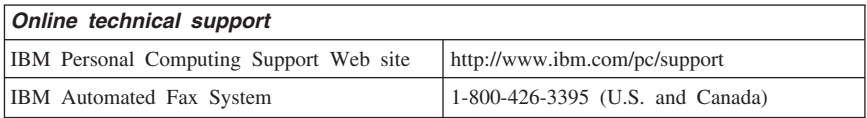

During the warranty period, assistance for replacement or exchange of defective components is available. In addition, if your IBM option is installed in an IBM computer, you might be entitled to service at your location. Your technical support representative can help you determine the best alternative.

## **Telephone technical support**

Installation and configuration support through the HelpCenter® will be withdrawn or made available for a fee, at IBM's discretion, 90 days after the option has been withdrawn from marketing. Additional support offerings, including step-by-step installation assistance, are available for a nominal fee.

To assist the technical support representative, have available as much of the following information as possible:

- Option name
- Option number
- Proof of purchase
- v Computer manufacturer, model, serial number (if IBM), and manual
- v Exact wording of the error message (if any)
- Description of the problem
- v Hardware and software configuration information for your system

If possible, be at your computer. Your technical support representative might want to walk you through the problem during the call.

For the support telephone number and support hours by country, refer to the following table. If the number is not provided, contact your IBM reseller or IBM marketing representative. Response time may vary depending on the number and nature of the calls received.

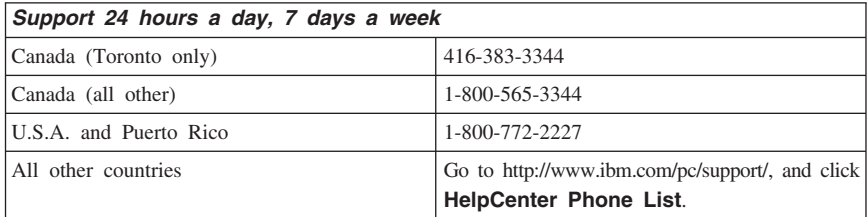

## <span id="page-30-0"></span>**D. Product warranty and notices**

This section contains the warranty period for your product and the IBM Statement of Limited Warranty.

**Machine** - TrackPoint USB Space Saver Keyboard with Hub **Warranty period\*** - One Year

*\* Contact your place of purchase for warranty service information. Some IBM Machines are eligible for on-site warranty service depending on the country where service is performed.*

## **IBM Statement of Limited Warranty**

## **Part 1 - General Terms**

This Statement of Limited Warranty includes Part 1 - General Terms and Part 2 - Country-unique Terms. The terms of Part 2 replace or modify those of Part 1. The warranties provided by IBM in this Statement of Limited Warranty apply only to Machines you purchase for your use, and not for resale, from IBM or your reseller. The term <sup>[[Machine]</sup> means an IBM machine, its features, conversions, upgrades, elements, or accessories, or any combination of them. The term  $\mathbb{T}_{\text{Machine} \cup \mathbb{I}}$  does not include any software programs, whether pre-loaded with the Machine, installed subsequently or otherwise. Unless IBM specifies otherwise, the following warranties apply only in the country where you acquire the Machine. Nothing in this Statement of Limited Warranty affects any statutory rights of consumers that cannot be waived or limited by contract. If you have any questions, contact IBM or your reseller.

## **The IBM Warranty for Machines**

IBM warrants that each Machine 1) is free from defects in materials and workmanship and 2) conforms to IBM's Official Published Specifications ( $\sqrt{\text{Specifications}}$ ). The warranty period for a Machine is a specified, fixed period commencing on its Date of Installation. The date on your sales receipt is the Date of Installation unless IBM or your reseller informs you otherwise.

If a Machine does not function as warranted during the warranty period, and IBM or your reseller are unable to either 1) make it do so or 2) replace it with one that is at least functionally equivalent, you may return it to your place of purchase and your money will be refunded.

## **Extent of Warranty**

The warranty does not cover the repair or exchange of a Machine resulting from misuse, accident, modification, unsuitable physical or operating environment, improper maintenance by you, or failure caused by a product for which IBM is not responsible. The warranty is voided by removal or alteration of Machine or parts identification labels.

**THESE WARRANTIES ARE YOUR EXCLUSIVE WARRANTIES AND REPLACE ALL OTHER WARRANTIES OR CONDITIONS, EXPRESS OR IMPLIED, INCLUDING, BUT NOT LIMITED TO, THE IMPLIED WARRANTIES OR CONDITIONS OF MERCHANTABILITY AND FITNESS FOR A PARTICULAR PURPOSE. THESE WARRANTIES GIVE YOU SPECIFIC LEGAL RIGHTS AND YOU MAY ALSO HAVE OTHER RIGHTS WHICH VARY FROM JURISDICTION TO JURISDICTION. SOME JURISDICTIONS DO NOT ALLOW THE EXCLUSION OR LIMITATION OF EXPRESS OR IMPLIED WARRANTIES, SO THE ABOVE EXCLUSION OR LIMITATION MAY NOT APPLY TO YOU. IN THAT EVENT, SUCH WARRANTIES ARE LIMITED IN DURATION TO THE WARRANTY PERIOD. NO WARRANTIES APPLY AFTER THAT PERIOD.**

#### **Items Not Covered by Warranty**

IBM does not warrant uninterrupted or error-free operation of a Machine.

Any technical or other support provided for a Machine under warranty, such as assistance via telephone with  $\sqrt{\ }$ how-to $\sqrt{\ }$  questions and those regarding Machine set-up and installation, will be provided **WITHOUT WARRANTIES OF ANY KIND.**

## **Warranty Service**

To obtain warranty service for a Machine, contact IBM or your reseller. If you do not register your Machine with IBM, you may be required to present proof of purchase.

During the warranty period, IBM or your reseller, if approved by IBM to provide warranty service, provides without charge certain types of repair and exchange service to keep Machines in, or restore them to, conformance with their Specifications. IBM or your reseller will inform you of the available types of service for a Machine based on its country of installation. At its discretion, IBM or your reseller will 1) either repair or exchange the failing Machine and 2) provide the service either at your location or a service center. IBM or your reseller will also manage and install selected engineering changes that apply to the Machine.

Some parts of IBM Machines are designated as Customer Replaceable Units (called  $\sqrt{\text{CRUs}}$ ), e.g., keyboards, memory, or hard disk drives. IBM ships CRUs to you for replacement by you. You must return all defective CRUs to IBM within 30 days of your receipt of the replacement CRU. You are responsible for downloading designated Machine Code and Licensed Internal Code updates from an IBM Internet Web site or from other electronic media, and following the instructions that IBM provides.

When warranty service involves the exchange of a Machine or part, the item IBM or your reseller replaces becomes its property and the replacement becomes yours. You represent that all removed items are genuine and unaltered. The replacement may not be new, but will be in good working order and at least functionally equivalent to the item replaced. The replacement assumes the warranty service status of the replaced item. Many features, conversions, or upgrades involve the removal of parts and their return to IBM. A part that replaces a removed part will assume the warranty service status of the removed part.

Before IBM or your reseller exchanges a Machine or part, you agree to remove all features, parts, options, alterations, and attachments not under warranty service.

You also agree to

- 1. ensure that the Machine is free of any legal obligations or restrictions that prevent its exchange;
- 2. obtain authorization from the owner to have IBM or your reseller service a Machine that you do not own; and
- 3. where applicable, before service is provided:
	- a. follow the problem determination, problem analysis, and service request procedures that IBM or your reseller provides;
	- b. secure all programs, data, and funds contained in a Machine;
	- c. provide IBM or your reseller with sufficient, free, and safe access to your facilities to permit them to fulfill their obligations; and
	- d. inform IBM or your reseller of changes in a Machine's location.

IBM is responsible for loss of, or damage to, your Machine while it is 1) in IBM's possession or 2) in transit in those cases where IBM is responsible for the transportation charges.

Neither IBM nor your reseller is responsible for any of your confidential, proprietary or personal information contained in a Machine which you return to IBM or your reseller for any reason. You should remove all such information from the Machine prior to its return.

#### **Limitation of Liability**

Circumstances may arise where, because of a default on IBM's part or other liability, you are entitled to recover damages from IBM. In each such instance, regardless of the basis on which you are entitled to claim damages from IBM

<span id="page-33-0"></span>(including fundamental breach, negligence, misrepresentation, or other contract or tort claim), except for any liability that cannot be waived or limited by applicable laws, IBM is liable for no more than

- 1. damages for bodily injury (including death) and damage to real property and tangible personal property; and
- 2. the amount of any other actual direct damages, up to the charges (if recurring, 12 months' charges apply) for the Machine that is subject of the claim. For purposes of this item, the term <sup>T</sup>Machine I includes Machine Code and Licensed Internal Code.

This limit also applies to IBM's suppliers and your reseller. It is the maximum for which IBM, its suppliers, and your reseller are collectively responsible.

**UNDER NO CIRCUMSTANCES IS IBM LIABLE FOR ANY OF THE FOLLOWING: 1) THIRD-PARTY CLAIMS AGAINST YOU FOR DAMAGES (OTHER THAN THOSE UNDER THE FIRST ITEM LISTED ABOVE); 2) LOSS OF, OR DAMAGE TO, YOUR RECORDS OR DATA; OR 3) SPECIAL, INCIDENTAL, OR INDIRECT DAMAGES OR FOR ANY ECONOMIC CONSEQUENTIAL DAMAGES, LOST PROFITS OR LOST SAVINGS, EVEN IF IBM, ITS SUPPLIERS OR YOUR RESELLER IS INFORMED OF THEIR POSSIBILITY. SOME JURISDICTIONS DO NOT ALLOW THE EXCLUSION OR LIMITATION OF INCIDENTAL OR CONSEQUENTIAL DAMAGES, SO THE ABOVE LIMITATION OR EXCLUSION MAY NOT APPLY TO YOU.**

## **Governing Law**

Both you and IBM consent to the application of the laws of the country in which you acquired the Machine to govern, interpret, and enforce all of your and IBM's rights, duties, and obligations arising from, or relating in any manner to, the subject matter of this Agreement, without regard to conflict of law principles.

## **Part 2 - Country-unique Terms AMERICAS**

## **BRAZIL**

**Governing Law:** *The following is added after the first sentence:* Any litigation arising from this Agreement will be settled exclusively by the court of Rio de Janeiro.

## **NORTH AMERICA**

**Warranty Service:** *The following is added to this Section:* To obtain warranty service from IBM in Canada or the United States, call 1-800-IBM-SERV (426-7378).

## **CANADA**

**Governing Law:** The following replaces *Ilaws of the country in which you acquired the Machine in the first sentence*: laws in the Province of Ontario.

#### **UNITED STATES**

**Governing Law:** The following replaces *Laws of the country in which you acquired the Machine*Y *in the first sentence:* laws of the State of New York.

#### **ASIA PACIFIC**

#### **AUSTRALIA**

**The IBM Warranty for Machines:** *The following paragraph is added to this Section:*

The warranties specified in this Section are in addition to any rights you may have under the Trade Practices Act 1974 or other similar legislation and are only limited to the extent permitted by the applicable legislation.

#### **Limitation of Liability:** *The following is added to this Section:*

Where IBM is in breach of a condition or warranty implied by the Trade Practices Act 1974 or other similar legislation, IBM's liability is limited to the repair or replacement of the goods or the supply of equivalent goods. Where that condition or warranty relates to right to sell, quiet possession or clear title, or the goods are of a kind ordinarily acquired for personal, domestic or household use or consumption, then none of the limitations in this paragraph apply.

**Governing Law:** The following replaces *Ilaws of the country in which you acquired the Machine*Y *in the first sentence:* laws of the State or Territory.

#### **CAMBODIA, LAOS, AND VIETNAM**

**Governing Law:** *The following replaces* <sup>X</sup>*laws of the country in which you acquired the Machine in the first sentence:* laws of the State of New York.

*The following is added to this Section:* Disputes and differences arising out of or in connection with this Agreement shall be finally settled by arbitration which shall be held in Singapore in accordance with the rules of the International Chamber of Commerce (ICC). The arbitrator or arbitrators designated in conformity with those rules shall have the power to rule on their own competence and on the validity of the Agreement to submit to arbitration. The arbitration award shall be final and binding for the parties without appeal and the arbitral award shall be in writing and set forth the findings of fact and the conclusions of law.

All proceedings shall be conducted, including all documents presented in such proceedings, in the English language. The number of arbitrators shall be three, with each side to the dispute being entitled to appoint one arbitrator.

The two arbitrators appointed by the parties shall appoint a third arbitrator before proceeding upon the reference. The third arbitrator shall act as chairman of the proceedings. Vacancies in the post of chairman shall be filled by the president of the ICC. Other vacancies shall be filled by the respective nominating party. Proceedings shall continue from the stage they were at when the vacancy occurred.

If one of the parties refuses or otherwise fails to appoint an arbitrator within 30 days of the date the other party appoints its, the first appointed arbitrator shall be the sole arbitrator, provided that the arbitrator was validly and properly appointed.

The English language version of this Agreement prevails over any other language version.

## **HONG KONG AND MACAU**

**Governing Law:** *The following replaces Laws of the country in which you acquired the Machine*Y *in the first sentence:* laws of Hong Kong Special Administrative Region.

## **INDIA**

**Limitation of Liability:** *The following replaces items 1 and 2 of this Section:*

- 1. liability for bodily injury (including death) or damage to real property and tangible personal property will be limited to that caused by IBM's negligence;
- 2. as to any other actual damage arising in any situation involving nonperformance by IBM pursuant to, or in any way related to the subject of this Statement of Limited Warranty, IBM's liability will be limited to the charge paid by you for the individual Machine that is the subject of the claim.

## **JAPAN**

**Governing Law:** *The following sentence is added to this Section:* Any doubts concerning this Agreement will be initially resolved between us in good faith and in accordance with the principle of mutual trust.

## **NEW ZEALAND**

## **The IBM Warranty for Machines:** *The following paragraph is added to this Section:*

The warranties specified in this Section are in addition to any rights you may have under the Consumer Guarantees Act 1993 or other legislation which cannot be excluded or limited. The Consumer Guarantees Act 1993 will not apply in respect of any goods which IBM provides, if you require the goods for the purposes of a business as defined in that Act.

#### **Limitation of Liability:** *The following is added to this Section:*

Where Machines are not acquired for the purposes of a business as defined in the Consumer Guarantees Act 1993, the limitations in this Section are subject to the limitations in that Act.

## **PEOPLE'S REPUBLIC OF CHINA (PRC)**

#### **Governing Law:** *The following replaces this Section:*

Both you and IBM consent to the application of the laws of the State of New York (except when local law requires otherwise) to govern, interpret, and enforce all your and IBM's rights, duties, and obligations arising from, or relating in any manner to, the subject matter of this Agreement, without regard to conflict of law principles.

Any disputes arising from or in connection with this Agreement will first be resolved by friendly negotiations, failing which either of us has the right to submit the dispute to the China International Economic and Trade Arbitration Commission in Beijing, the PRC, for arbitration in accordance with its arbitration rules in force at the time. The arbitration tribunal will consist of three arbitrators. The language to be used therein will be English and Chinese. An arbitral award will be final and binding on all the parties, and will be enforceable under the Convention on the Recognition and Enforcement of Foreign Arbitral Awards (1958).

The arbitration fee will be borne by the losing party unless otherwise determined by the arbitral award.

During the course of arbitration, this Agreement will continue to be performed except for the part which the parties are disputing and which is undergoing arbitration.

## **EUROPE, MIDDLE EAST, AFRICA (EMEA)**

## *THE FOLLOWING TERMS APPLY TO ALL EMEA COUNTRIES:* The terms of this Statement of Limited Warranty apply to Machines purchased from IBM or an IBM reseller.

## **Warranty Service:**

If you purchase an IBM Machine in Austria, Belgium, Denmark, Estonia, Finland, France, Germany, Greece, Iceland, Ireland, Italy, Latvia, Lithuania, Luxembourg, Netherlands, Norway, Portugal, Spain, Sweden, Switzerland or United Kingdom, you may obtain warranty service for that Machine in any of those countries from either (1) an IBM reseller approved to perform warranty service or (2) from IBM. If you purchase an IBM Personal Computer Machine in Albania, Armenia, Belarus, Bosnia and Herzegovina, Bulgaria, Croatia, Czech Republic, Georgia, Hungary, Kazakhstan, Kirghizia, Federal Republic of Yugoslavia, Former Yugoslav Republic of Macedonia (FYROM), Moldova, Poland, Romania, Russia, Slovak Republic, Slovenia, or Ukraine, you may obtain warranty service for that Machine in any of those countries from either (1) an IBM reseller approved to perform warranty service or (2) from IBM.

If you purchase an IBM Machine in a Middle Eastern or African country, you may obtain warranty service for that Machine from the IBM entity within the country of purchase, if that IBM entity provides warranty service in that country, or from an IBM reseller, approved by IBM to perform warranty service on that Machine in that country. Warranty service in Africa is available within 50 kilometers of an IBM authorized service provider. You are responsible for transportation costs for Machines located outside 50 kilometers of an IBM authorized service provider.

## **Governing Law:**

The applicable laws that govern, interpret and enforce rights, duties, and obligations of each of us arising from, or relating in any manner to, the subject matter of this Statement, without regard to conflict of laws principles, as well as Country-unique terms and competent court for this Statement are those of the country in which the warranty service is being provided, except that in 1) Albania, Bosnia-Herzegovina, Bulgaria, Croatia, Hungary, Former Yugoslav Republic of Macedonia, Romania, Slovakia, Slovenia, Armenia, Azerbaijan, Belarus, Georgia, Kazakhstan, Kyrgyzstan, Moldova, Russia, Tajikistan, Turkmenistan, Ukraine, and Uzbekistan, the laws of Austria apply; 2) Estonia, Latvia, and Lithuania, the laws of Finland apply; 3) Algeria, Benin, Burkina Faso, Cameroon, Cape Verde, Central African Republic, Chad, Congo, Djibouti, Democratic Republic of Congo, Equatorial Guinea, France, Gabon, Gambia, Guinea, Guinea-Bissau, Ivory Coast, Lebanon, Mali, Mauritania, Morocco, Niger, Senegal, Togo, and Tunisia, this Agreement will be construed and the legal relations between the parties will be determined in accordance with the French laws and all disputes arising out of this Agreement or related to its violation or

execution, including summary proceedings, will be settled exclusively by the Commercial Court of Paris; 4) Angola, Bahrain, Botswana, Burundi, Egypt, Eritrea, Ethiopia, Ghana, Jordan, Kenya, Kuwait, Liberia, Malawi, Malta, Mozambique, Nigeria, Oman, Pakistan, Qatar, Rwanda, Sao Tome, Saudi Arabia, Sierra Leone, Somalia, Tanzania, Uganda, United Arab Emirates, United Kingdom, West Bank/Gaza, Yemen, Zambia, and Zimbabwe, this Agreement will be governed by English Law and disputes relating to it will be submitted to the exclusive jurisdiction of the English courts; and 5) in Greece, Israel, Italy, Portugal, and Spain any legal claim arising out of this Statement will be brought before, and finally settled by, the competent court of Athens, Tel Aviv, Milan, Lisbon, and Madrid, respectively.

## *THE FOLLOWING TERMS APPLY TO THE COUNTRY SPECIFIED:*

## **AUSTRIA AND GERMANY**

**The IBM Warranty for Machines:** *The following replaces the first sentence of the first paragraph of this Section:*

The warranty for an IBM Machine covers the functionality of the Machine for its normal use and the Machine's conformity to its Specifications.

#### *The following paragraphs are added to this Section:*

The minimum warranty period for Machines is six months. In case IBM or your reseller is unable to repair an IBM Machine, you can alternatively ask for a partial refund as far as justified by the reduced value of the unrepaired Machine or ask for a cancellation of the respective agreement for such Machine and get your money refunded.

**Extent of Warranty:** *The second paragraph does not apply.*

**Warranty Service:** *The following is added to this Section:* During the warranty period, transportation for delivery of the failing Machine to IBM will be at IBM's expense.

**Limitation of Liability:** *The following paragraph is added to this Section:* The limitations and exclusions specified in the Statement of Limited Warranty will not apply to damages caused by IBM with fraud or gross negligence and for express warranty.

*The following sentence is added to the end of item 2:* IBM's liability under this item is limited to the violation of essential contractual terms in cases of ordinary negligence.

## **EGYPT**

**Limitation of Liability:** *The following replaces item 2 in this Section:* as to any other actual direct damages, IBM's liability will be limited to the total amount you paid for the Machine that is the subject of the claim. For purposes of this item, the term  $\sqrt{\frac{M}{n}}$  includes Machine Code and Licensed Internal Code.

*Applicability of suppliers and resellers (unchanged).*

## **FRANCE**

**Limitation of Liability:** *The following replaces the second sentence of the first paragraph of this Section:*

In such instances, regardless of the basis on which you are entitled to claim damages from IBM, IBM is liable for no more than: *(items 1 and 2 unchanged)*.

## **IRELAND**

**Extent of Warranty:** *The following is added to this Section:*

Except as expressly provided in these terms and conditions, all statutory conditions, including all warranties implied, but without prejudice to the generality of the foregoing all warranties implied by the Sale of Goods Act 1893 or the Sale of Goods and Supply of Services Act 1980 are hereby excluded.

**Limitation of Liability:** *The following replaces items one and two of the first paragraph of this Section:*

1. death or personal injury or physical damage to your real property solely caused by IBM's negligence; and

2. the amount of any other actual direct damages, up to 125 percent of the charges (if recurring, the 12 months' charges apply) for the Machine that is the subject of the claim or which otherwise gives rise to the claim.

*Applicability of suppliers and resellers (unchanged).*

*The following paragraph is added at the end of this Section:* IBM's entire liability and your sole remedy, whether in contract or in tort, in respect of any default shall be limited to damages.

## **ITALY**

**Limitation of Liability:** *The following replaces the second sentence in the first paragraph:*

In each such instance unless otherwise provided by mandatory law, IBM is liable for no more than:

1. *(unchanged)*

2. as to any other actual damage arising in all situations involving

<span id="page-40-0"></span>of this Statement of Warranty, IBM's liability, will be limited to the total amount you paid for the Machine that is the subject of the claim. *Applicability of suppliers and resellers (unchanged).*

#### *The following replaces the third paragraph of this Section:*

Unless otherwise provided by mandatory law, IBM and your reseller are not liable for any of the following: *(items 1 and 2 unchanged)* 3) indirect damages, even if IBM or your reseller is informed of their possibility.

#### SOUTH AFRICA, NAMIBIA, BOTSWANA, LESOTHO AND SWAZILAND

#### **Limitation of Liability:** *The following is added to this Section:*

IBM's entire liability to you for actual damages arising in all situations involving nonperformance by IBM in respect of the subject matter of this Statement of Warranty will be limited to the charge paid by you for the individual Machine that is the subject of your claim from IBM.

#### UNITED KINGDOM

**Limitation of Liability:** *The following replaces items 1 and 2 of the first paragraph of this Section:*

- 1. death or personal injury or physical damage to your real property solely caused by IBM's negligence;
- 2. the amount of any other actual direct damages or loss, up to 125 percent of the charges (if recurring, the 12 months' charges apply) for the Machine that is the subject of the claim or which otherwise gives rise to the claim;

*The following item is added to this paragraph:*

3. breach of IBM's obligations implied by Section 12 of the Sale of Goods Act 1979 or Section 2 of the Supply of Goods and Services Act 1982.

*Applicability of suppliers and resellers (unchanged).*

*The following is added to the end of this Section:* IBM's entire liability and your sole remedy, whether in contract or in tort, in respect of any default shall be limited to damages. This publication was developed for products and services offered in the U.SA.

## **Notices**

IBM may not offer the products, services, or features discussed in this document in other countries. Consult your local IBM representative for information on the products and services currently available in your area. Any reference to an IBM product, program, or service is not intended to state or imply that only that IBM product, program, or service may be used. Any functionally equivalent product, program, or service that does not infringe any IBM intellectual property right may be used instead. However, it is the user's responsibility to evaluate and verify the operation of any non-IBM product, program, or service.

IBM may have patents or pending patent applications covering subject matter described in this document. The furnishing of this document does not give you any license to these patents. You can send license inquiries, in writing, to:

*IBM Director of Licensing IBM Corporation North Castle Drive Armonk, NY 10504-1785 U.S.A.*

**The following paragraph does not apply to the United Kingdom or any country where such provisions are inconsistent with local law:** INTERNATIONAL BUSINESS MACHINES CORPORATION PROVIDES THIS PUBLICATION <sup>[AS IS]</sup> WITHOUT WARRANTY OF ANY KIND, EITHER EXPRESS OR IMPLIED, INCLUDING, BUT NOT LIMITED TO, THE IMPLIED WARRANTIES OF NON-INFRINGEMENT, MERCHANTABILITY OR FITNESS FOR A PARTICULAR PURPOSE. Some states do not allow disclaimer of express or implied warranties in certain transactions, therefore, this statement may not apply to you.

This information could include technical inaccuracies or typographical errors. Changes are periodically made to the information herein; these changes will be incorporated in new editions of the publication. IBM may make improvements and/or changes in the product(s) and/or the program(s) described in this publication at any time without notice.

IBM may use or distribute any of the information you supply in any way it believes appropriate without incurring any obligation to you.

Any references in this publication to non-IBM Web sites are provided for convenience only and do not in any manner serve as an endorsement of those Web sites. The materials at those Web sites are not part of the materials for this IBM product, and use of those Web sites is at your own risk.

Any performance data contained herein was determined in a controlled environment. Therefore, the result obtained in other operating environments may vary significantly. Some measurements may have been made on development-level systems and there is no guarantee that these measurements will be the same on generally available systems. Furthermore, some measurements may have been estimated through extrapolation. Actual results may vary. Users of this document should verify the applicable data for their specific environment.

## <span id="page-42-0"></span>**Trademarks**

The following terms are trademarks of the IBM Corporation in the United States or other countries or both:

IBM **HelpCenter** ThinkPad **TrackPoint** Netfinity

Microsoft and Windows are trademarks of Microsoft Corporation in the United States, other countries, or both.

Other company, product, and service names may be trademarks or service marks of others.

## **Federal Communications Commission (FCC) statement**

**Note:** This equipment has been tested and found to comply with the limits for a Class B digital device, pursuant to Part 15 of the FCC Rules. These limits are designed to provide reasonable protection against harmful interference in a residential installation. This equipment generates, uses, and can radiate radio frequency energy and, if not installed and used in accordance with the instructions, may cause harmful interference to radio communications. However, there is no guarantee that interference will not occur in a particular installation. If this equipment does cause harmful interference to radio or television reception, which can be determined by turning the equipment off and on, the user is encouraged to try to correct the interference by one or more of the following measures:

- Reorient or relocate the receiving antenna.
- v Increase the separation between the equipment and receiver.
- v Connect the equipment into an outlet on a circuit different from that to which the receiver is connected.
- v Consult an IBM authorized dealer or service representative for help.

Properly shielded and grounded cables and connectors must be used in order to meet FCC emission limits. Proper cables and connectors are available from IBM authorized dealers. IBM is not responsible for any radio or television interference caused by using other than recommended cables and connectors or by unauthorized changes or modifications to this equipment. Unauthorized changes or modifications could void the user's authority to operate the equipment.

This device complies with Part 15 of the FCC Rules. Operation is subject to the following two conditions: (1) this device may not cause harmful interference, and (2) this device must accept any interference received, including interference that may cause undesired operation.

Responsible party: International Business Machines Corporation New Orchard Road Armonk, NY 10504 Telephone: 1-919-543-2193

## Tested To Comply With FCC Standards FOR HOME OR OFFICE USE

## **Industry Canada Class B emission compliance statement**

This Class B digital apparatus complies with Canadian ICES-003.

#### **Avis de conformite a la reglementation d'Industrie Canada**

Cet appareil numérique de classe B est conforme à la norme NMB-003 du Canada.

## **Deutsche EMV-Direktive (electromagnetische Verträglichkeit)**

Dieses Gerät ist berechtigt in Übereinstimmung mit dem deutschen EMVG vom 9.Nov.92 das EG-Konformitätszeichen zu führen.

Der Aussteller der Konformitätserklärung ist die IBM UK, Greenock.

Dieses Gerät erfüllt die Bedingungen der EN 55022 Klasse B.

#### **European Union - emission directive**

This product is in conformity with the protection requirements of EU Council Directive 89/366/ECC on the approximation of the laws of the Member States relating to electromagnetic compatibility.

IBM can not accept responsibility for any failure to satisfy the protection requirements resulting from a non-recommended modification of the product, including the fitting of non-IBM option cards.

This product has been tested and found to comply with the limits for Class B Information Technology Equipment according to CISPR 22/European Standard EN 55022. The limits for Class B equipment were derived for typical residential environments to provide reasonable protection against interference with licensed communication devices.

## **Union Européenne - Directive Conformité électromagnétique**

Ce produit est conforme aux exigences de protection de la Directive 89/336/EEC du Conseil de l'UE sur le rapprochement des lois des États membres en matière de compatibilité électromagnétique.

IBM ne peut accepter aucune responsabilité pour le manquement aux exigences de protection résultant d'une modification non recommandée du produit, y compris l'installation de cartes autres que les cartes IBM.

Ce produit a été testé et il satisfait les conditions de l'équipement informatique de Classe B en vertu de CISPR22/Standard européen EN 55022. Les conditions pour l'équipement de Classe B ont été définies en fonction d'un contexte résidentiel ordinaire afin de fournir une protection raisonnable contre l'interférence d'appareils de communication autorisés.

## **Unione Europea - Directiva EMC (Conformidad électromagnética)**

Este producto satisface los requisitos de protección del Consejo de la UE, Directiva 89/336/CEE en lo que a la legislatura de los Estados Miembros sobre compatibilidad electromagnética se refiere.

IBM no puede aceptar responsabilidad alguna si este producto deja de satisfacer dichos requisitos de protección como resultado de una modificación no recomendada del producto, incluyendo el ajuste de tarjetas de opción que no sean IBM.

Este producto ha sido probado y satisface los límites para Equipos Informáticos Clase B de conformidad con el Estándar CISPR22 y el Estándar Europeo EN 55022. Los límites para los equipos de Clase B se han establecido para entornos residenciales típicos a fin de proporcionar una protección razonable contra las interferencias con dispositivos de comunicación licenciados.

## **Union Europea - Normativa EMC**

Questo prodotto è conforme alle normative di protezione ai sensi della Direttiva del Consiglio dell'Unione Europea 89/336/CEE sull'armonizzazione legislativa degli stati membri in materia di compatibilità elettromagnetica.

IBM non accetta responsabilità alcuna per la mancata conformità alle normative di protezione dovuta a modifiche non consigliate al prodotto, compresa l'installazione di schede e componenti di marca diversa da IBM.

Le prove effettuate sul presente prodotto hanno accertato che esso rientra nei limiti stabiliti per le le apparecchiature di informatica Classe B ai sensi del CISPR 22/Norma Europea EN 55022. I limiti delle apparecchiature della Classe B sono stati stabiliti al fine di fornire ragionevole protezione da interferenze mediante dispositivi di comunicazione in concessione in ambienti residenziali tipici.

> Korean B급 규격 증명서 이 장치는 옥내용으로 보증되었으며 모든 환경에서 사용할 수 있습니다.

#### 電波障害自主規制 届出装置の記述

この装置は、情報処理装置等電波障害自主規制協議会 (VCCI) の基準に基づくクラス B 情 報技術装置です。この装置は、家庭環境で使用することを目的としていますが、この装 置がラジオやテレビジョン受信機に近接して使用されると、受信障害を引き起こすこと があります。

取扱説明書に従って正しい取り扱いをしてください。

**Japanese statement of compliance for products less than or equal to 20 A per phase**

高調波ガイドライン適合品

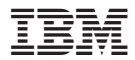

部品番号: 22P5225

Printed in Japan

(1P) P/N: 22P5225

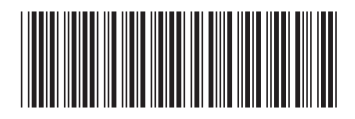

日本アイビーエム株式会社 〒106-8711 東京都港区六本木3-2-12